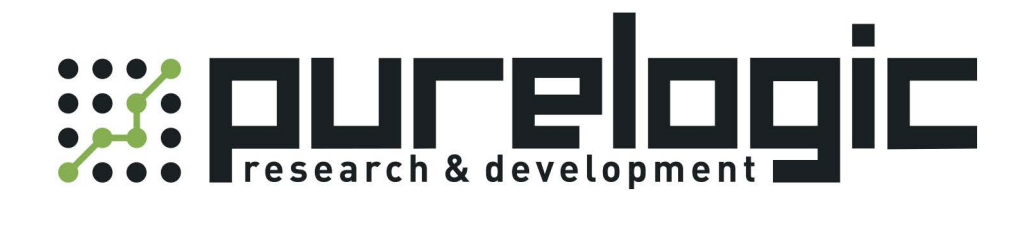

# РУКОВОДСТВО ПО ЭКСПЛУАТАЦИИ Поворотная ось MML-57HS22

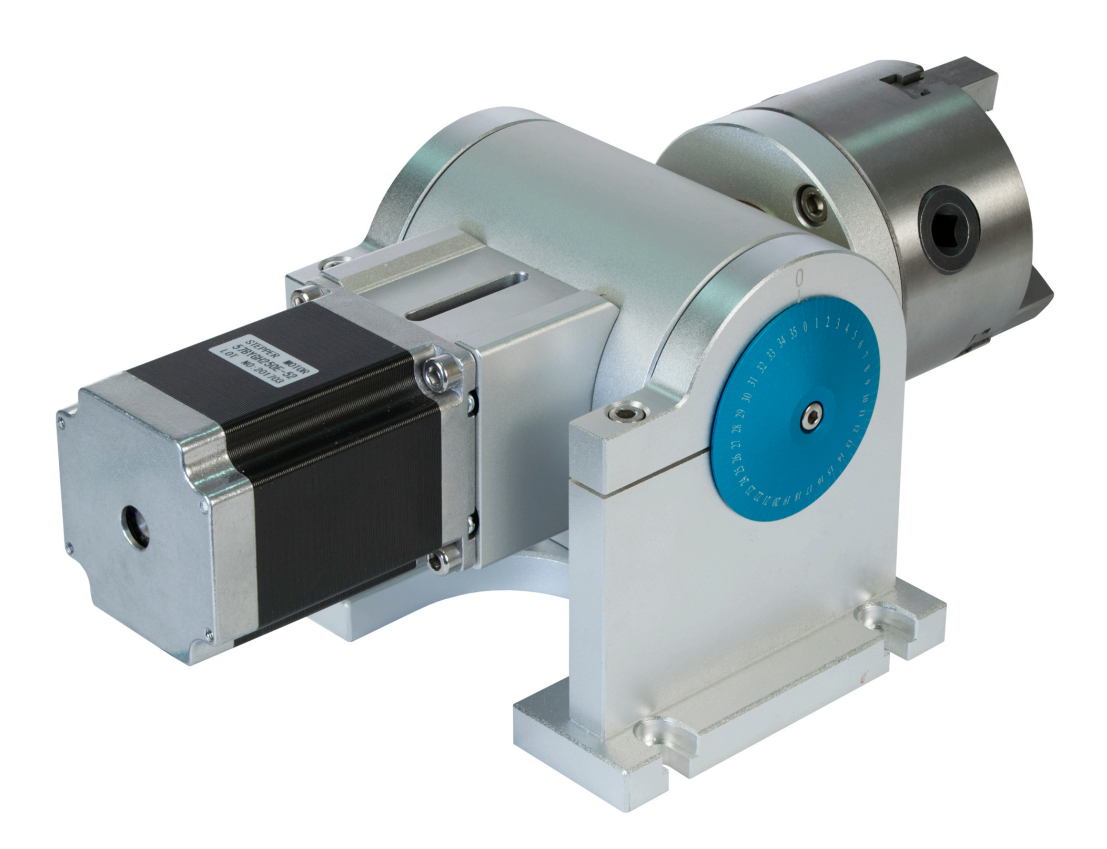

www.purelogic.ru

#### 1. Наименование и артикул изделий.

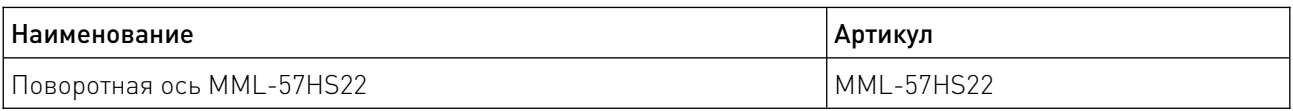

#### 2. Комплект поставки:

- поворотная ось;
- ключ для токарного патрона;
- токарный патрон 3-х кулачковый K11-80;
- шаговый двигатель типа PL57H76;
- драйвер шагового двигателя JMC 2M542 или драйвер шагового двигателя DM442.

#### 3. Информация о назначении продукции.

Поворотная ось для станка ЧПУ предназначена для поворота деталей на различные углы при обработке на лазерном маркировочном станке. Поворотная ось приводится в движение шаговым двигателем.

Для управления шаговым двигателем используется цифровой драйвер, сконструированный на основе сигнального процессора с применением современных управляющих алгоритмов. В комплект с поворотной осью MML-57HS22 входит драйвер шагового двигателя JMC 2M542 или драйвер шагового двигателя DM442. Данные драйверы обеспечивают плавность движения вала шагового двигателя и высокий отдаваемый момент. Настройки микрошага и выходного тока осуществляются DIP-переключателями.

Особенности драйверов JMC 2M542 и DM442:

- высокая производительность и экономичность;
- выходной ток до 4.2 А;
- функция автоподстройки под двигатель;
- оптоизолированные входы и выходы;
- автоматическое снижение тока в режиме удержания;
- 15 режимов деления шага в десятичной и двоичной системе ), до 25000 шагов/оборот.

4. Характеристики и параметры продукции.

4.1. Габаритные и установочные размеры.

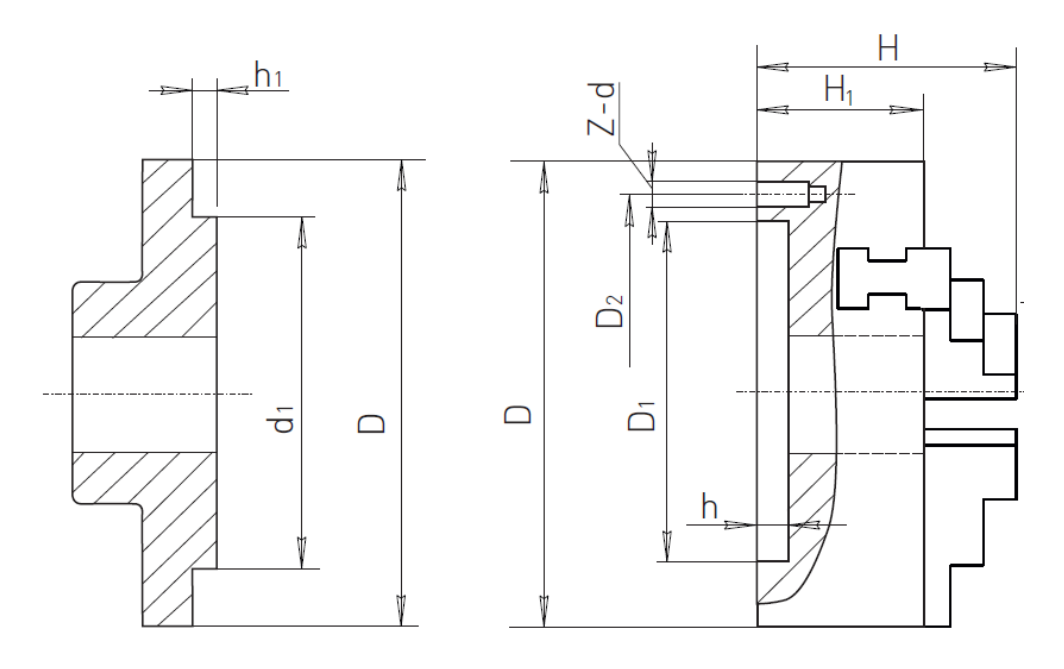

|    | (H7)<br>$\bigcap$ 1<br>◡ | n c |    | $\overline{1}$ |    | Установочные размеры, мм |       |
|----|--------------------------|-----|----|----------------|----|--------------------------|-------|
|    |                          |     |    |                |    | Us6.<br>ď                |       |
| 80 | 55                       | 00  | Μ6 | 50             | οc | 됴<br>ں ل                 | ں ، ے |

Рисунок 1 – Токарный патрон 3-х кулачковый самоцентрирующийся K11-80.

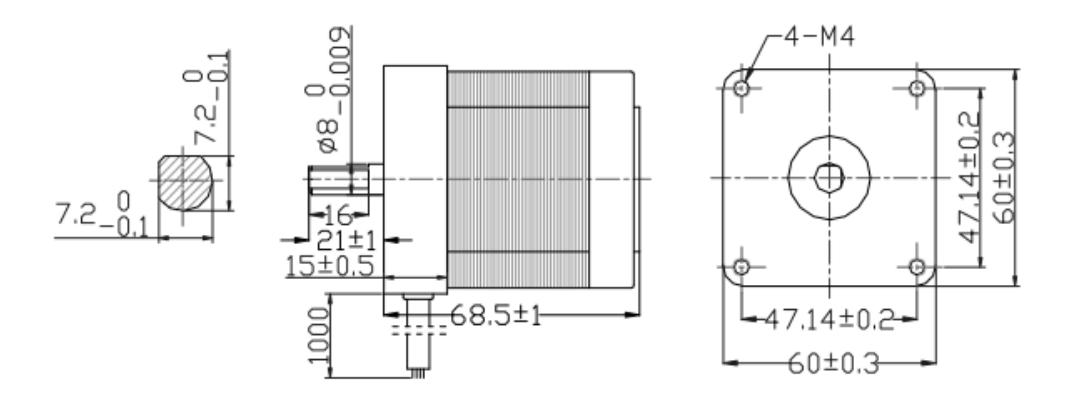

Рисунок 2 – Шаговый двигатель типа PL57H76.

## 4.2. Подключение шагового двигателя PL57H76.

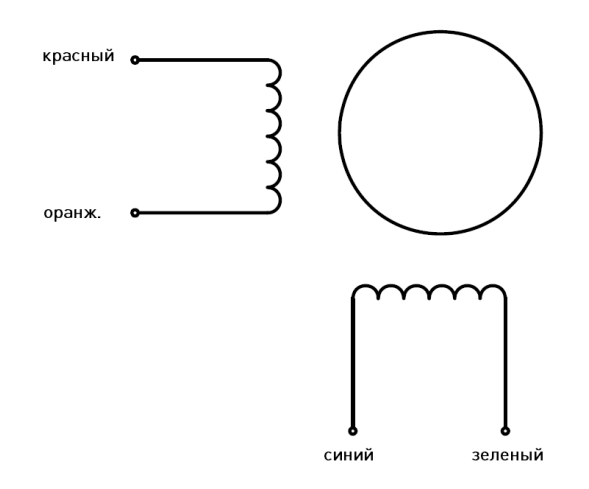

Рисунок 3 – Схема подключения шагового двигателя.

#### 4.3. Технические характеристики шагового двигателя типа PL57H76.

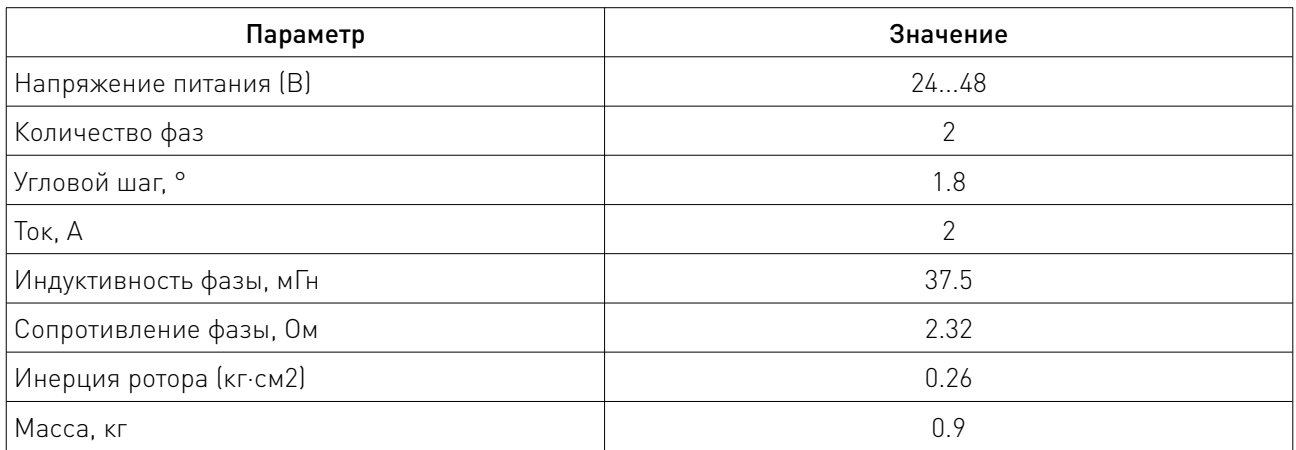

## 4.4. Характеристики крутящего момента двигателя.

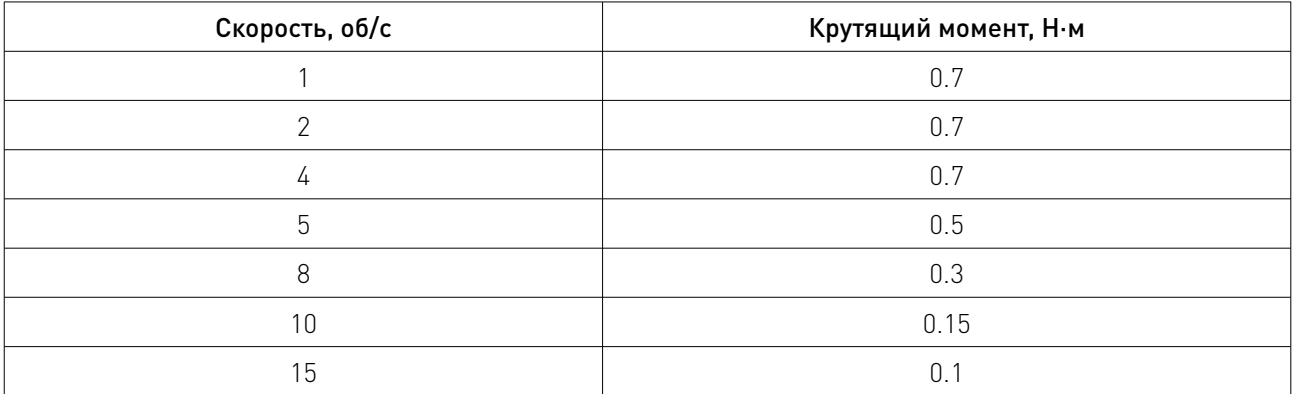

#### 4.5. Назначение и описание разъемов драйвера.

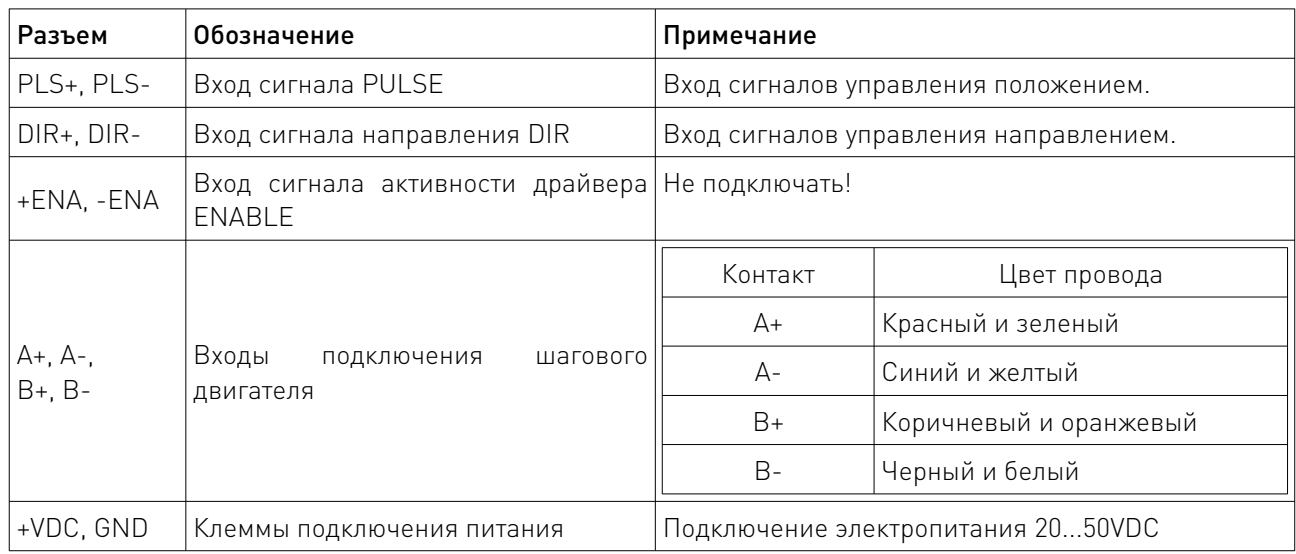

#### 5. Выбор разрешения микрошага и выходного тока драйвера. 5.1. Настройка тока.

Увеличение тока драйвера приводит к повышению выходного крутящего момента двигателя, что вызывает более интенсивный нагрев двигателя и драйвера. Поэтому выходной ток обычно устанавливается так, чтобы двигатель не перегревался при длительной работе. Поскольку уровень индуктивности и сопротивления в значительной степени определяется параллельным или последовательным соединением обмоток двигателя, важно установить выходной ток драйвера с учетом тока фазы двигателя, количества выводов и способа соединения. При выборе следует руководствоваться предоставленным производителем номиналом тока фазы, принимая во внимание также параметры выводов и соединений.

Для настройки рабочего тока используются первые три DIP-переключателя (SW1, SW2, SW3). Необходимо выбрать значение, наиболее близкое к характеристикам тока используемого двигателя.

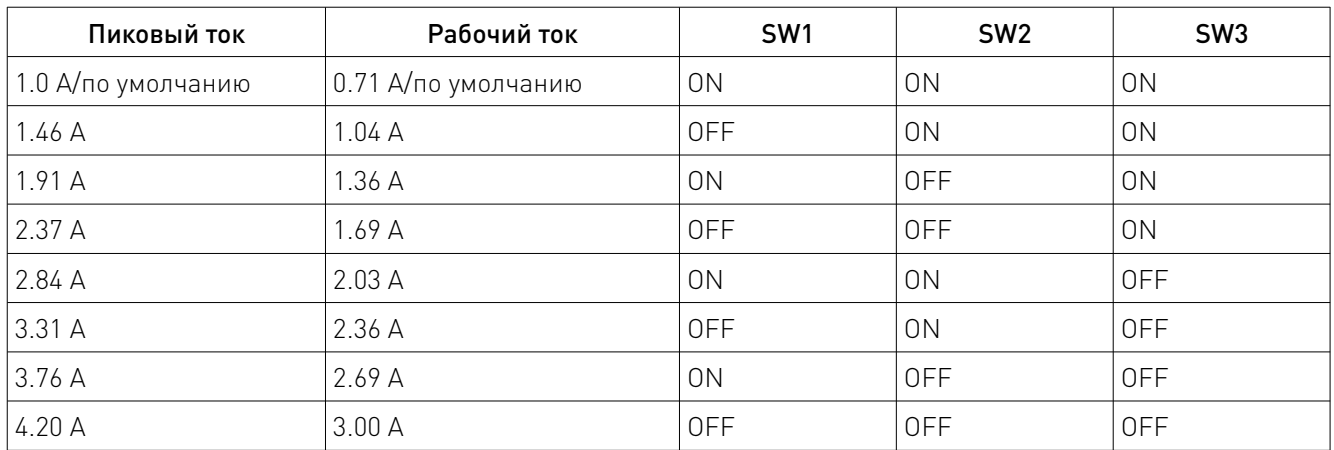

Настройка рабочего тока при помощи DIP-переключателей

#### 5.2. Настройка тока удержания.

Настройка тока удержания (в % от рабочего тока) выполняется с помощью переключателя SW4.

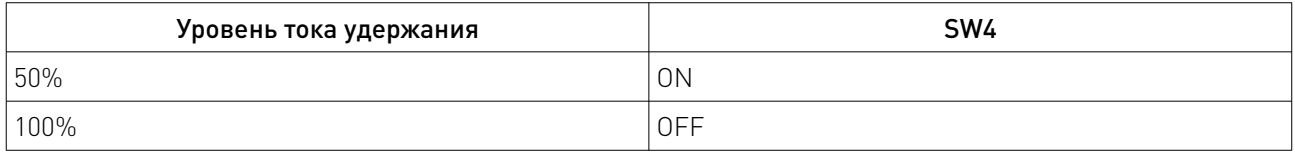

#### 5.3. Настройка разрешения микрошага.

Выбор режима микрошага производится DIP-переключателями SW5, SW6, SW7, SW8.

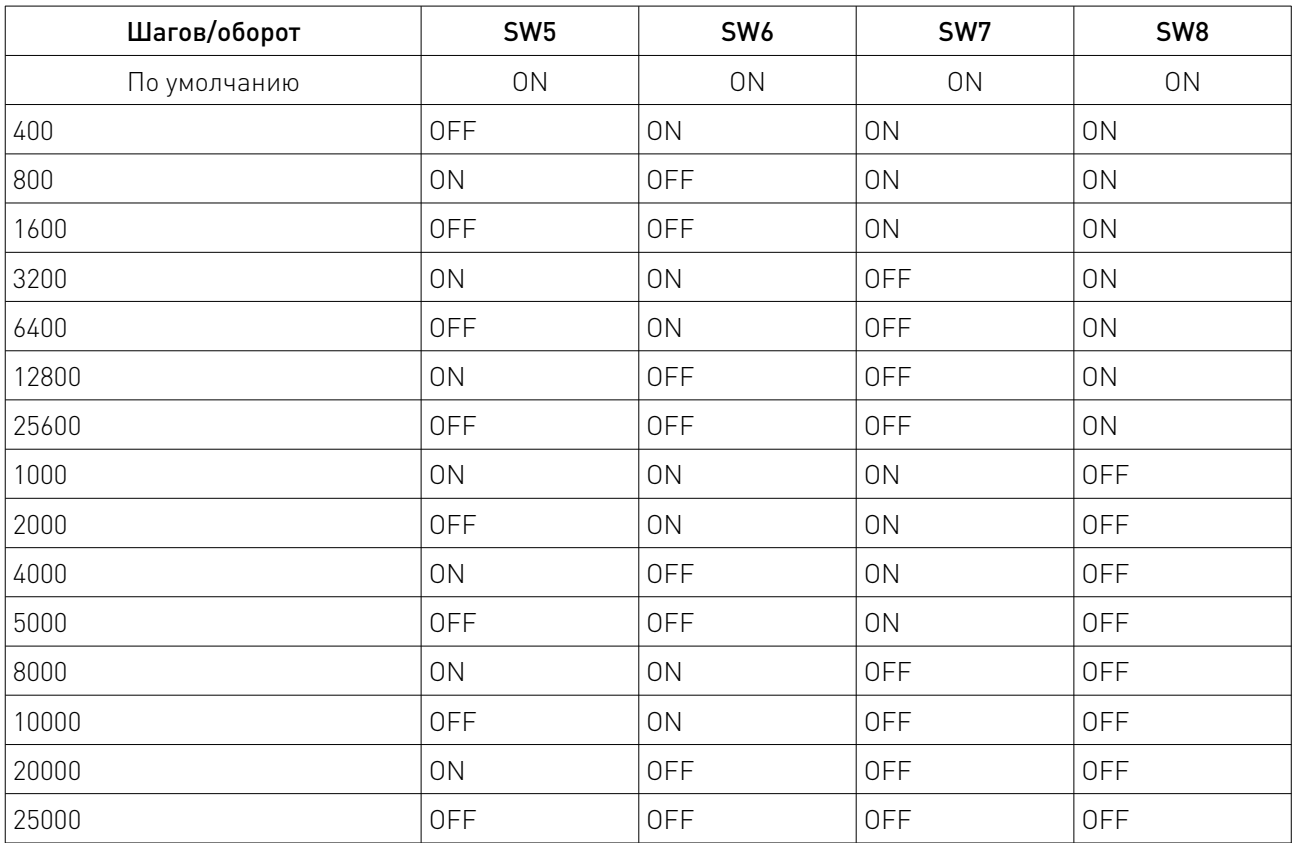

#### 5.4. Индикация.

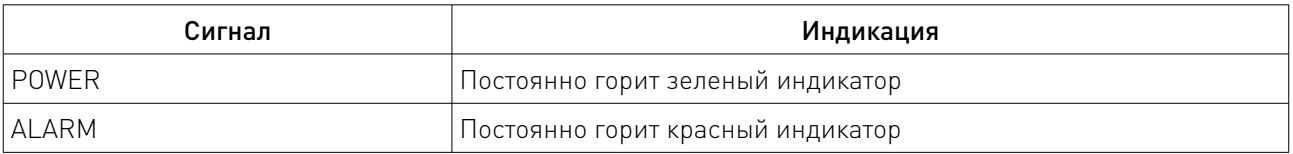

#### 6. Работа поворотной оси с лазерным маркировщиком.

Для работы с лазерным маркировщиком необходимо установить DIP-переключатели SW4, SW7, SW8 драйвера в положение «ON».

После этого требуется подключить поворотное устройство, включить 3 выключателя на лазерном маркировщике и запустить программное обеспечение EzCAD на компьютере.

<u>and the first state of the state of the state of the state of the state of the state of the state of the state of the state of the state of the state of the state of the state of the state of the state of the state of the</u>

В меню программы нужно выбрать пункт Laser  $\rightarrow$  Rotate Tex Mark  $\rightarrow$  Param (F3) и установить Step per Rotation = 1600. После этого требуется выбрать опции Enable, Invert, Rotate Axis, подтвердить свой выбор (Sure) и выйти из меню (Quit (F5)).

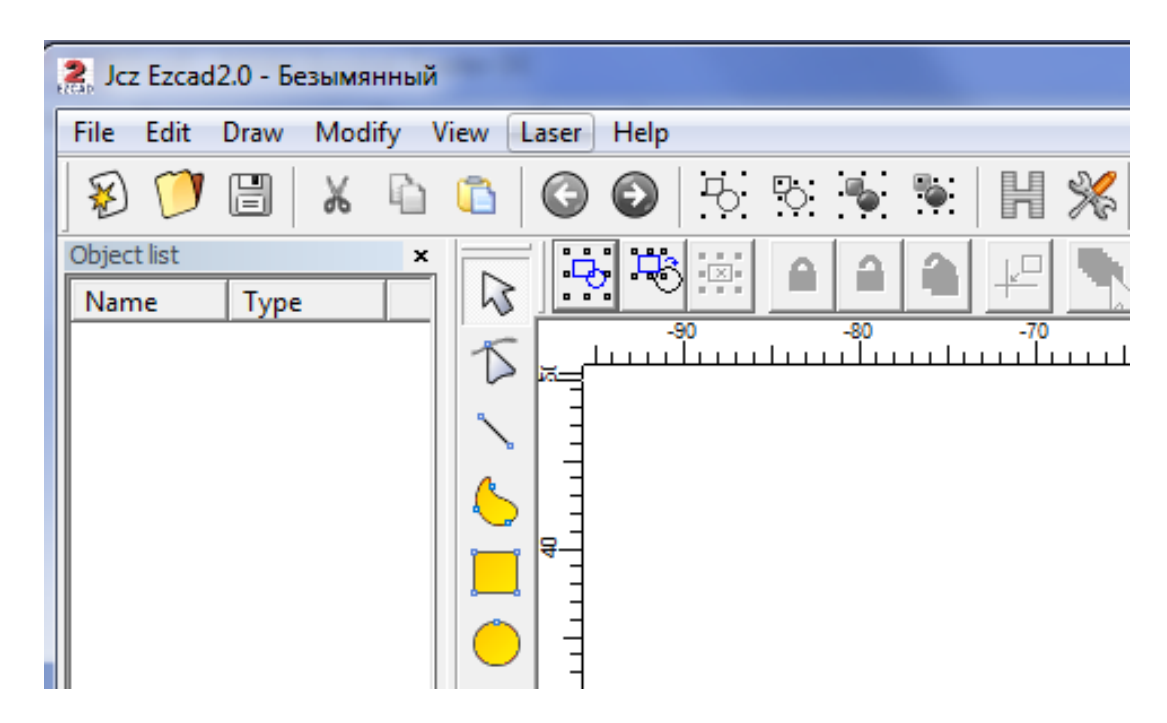

Рисунок 4 – Интерфейс программы EzCAD.

Далее следует выбрать в меню File  $\rightarrow$  Open нужный файл изображения, установить изображение в начале координат станка, после чего нажать на красную кнопку на лазерном маркировщике для начала обработки. Аналогично осуществляется работа с текстом, векторными и растровыми изображениями, произвольными фигурами, штих-кодом.

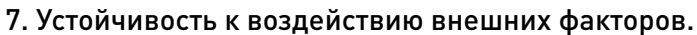

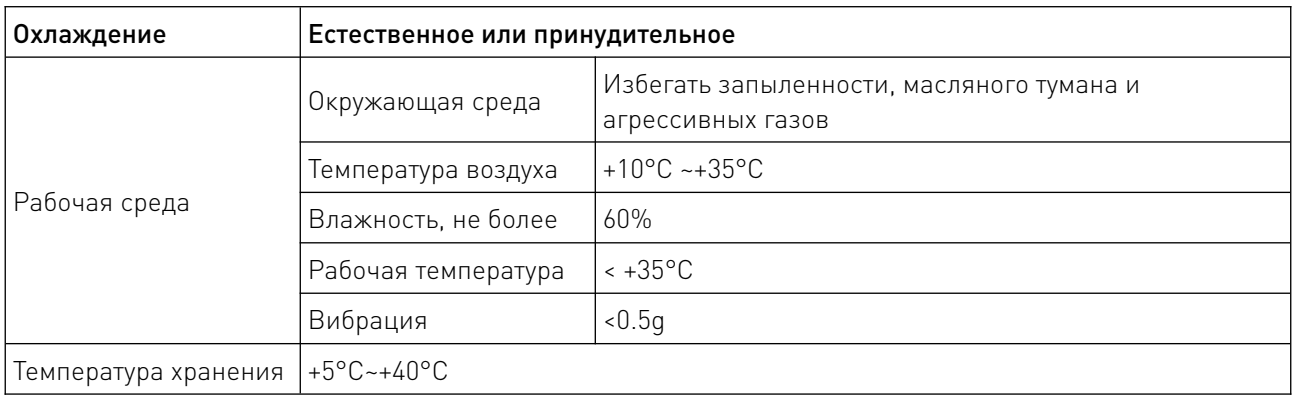

#### 8. Правила и условия безопасной эксплуатации.

Перед подключением и эксплуатацией изделия ознакомьтесь с паспортом и соблюдайте требования безопасности.

Изделие может представлять опасность при его использовании не по назначению. Оператор несет ответственность за правильную установку, эксплуатацию и техническое обслуживание изделия.

При повреждении электропроводки изделия существует опасность поражения электрическим током. При замене поврежденной проводки оборудование должно быть полностью отключено от электрической сети. Перед уборкой, техническим обслуживанием и ремонтом должны быть приняты меры для предотвращения случайного включения изделия.

#### 9. Приемка изделия.

После извлечения изделия из упаковки необходимо:

• проверить соответствие данных паспортной таблички изделия паспорту и накладной;

• проверить оборудование на отсутствие повреждений во время транспортировки и погрузки/разгрузки.

В случае несоответствия технических характеристик или выявления дефектов составляется акт соответствия.

#### 10. Монтаж и эксплуатация.

Работы по монтажу и подготовке оборудования должны выполняться только квалифицированными специалистами, прошедшими инструктаж по технике безопасности и изучившими настоящее руководство, Правила устройства электроустановок, Правила технической эксплуатации электроустановок, типовые инструкции по охране труда при эксплуатации электроустановок.

По окончании монтажа необходимо проверить:

- правильность подключения выводов оборудования к электросети;
- исправность и надежность крепежных и контактных соединений;
- надежность заземления;
- соответствие напряжения и частоты сети указанным на маркировке изделия.

#### 11. Маркировка и упаковка.

#### 11.1. Маркировка изделия.

Маркировка изделия содержит:

- товарный знак;
- наименование или условное обозначение (модель) изделия;
- серийный номер изделия;
- дату изготовления.

Маркировка потребительской тары изделия содержит:

- товарный знак предприятия-изготовителя;
- условное обозначение и серийный номер;
- год и месяц упаковывания.

#### 11.2. Упаковка.

К заказчику изделие доставляется в собранном виде. Оборудование упаковано в картонный коробок. Все разгрузочные и погрузочные перемещения вести с особым вниманием и осторожностью, обеспечивающими защиту от механических повреждений.

При хранении упакованного оборудования необходимо соблюдать следующие условия:

- не хранить под открытым небом;
- хранить в сухом и незапыленном месте;
- не подвергать воздействию агрессивных сред и прямых солнечных лучей;
- оберегать от механических вибраций и тряски;

• хранить при температуре от +5°С до +40°С, при влажности не более 60% (при +25°С).

#### 12. Условия хранения изделия.

Изделие должно храниться в условиях по ГОСТ 15150-69, группа У4, УХЛ4 (для хранения в помещениях (объемах) с искусственно регулируемыми климатическими условиями, например в закрытых отапливаемых или охлаждаемых и вентилируемых производственных и других, в том числе хорошо вентилируемых подземных помещениях).

Для хранения в помещениях с кондиционированным или частично кондиционированным воздухом) при температуре от +5°С до +40°С и относительной влажности воздуха не более 60% (при +25°С).

Помещение должно быть сухим, не содержать конденсата и пыли. Запыленность помещения в пределах санитарной нормы. В воздухе помещения для хранения изделия не должно присутствовать агрессивных примесей (паров кислот, щелочей). Требования по хранению относятся к складским помещениям поставщика и потребителя.

#### 13. Условия транспортирования.

Допускается транспортирование изделия в транспортной таре всеми видами транспорта (в том числе в отапливаемых герметизированных отсеках самолетов) без ограничения расстояний. При перевозке в железнодорожных вагонах вид отправки — мелкий малотоннажный. При транспортировании изделия должна быть предусмотрена защита от попадания пыли и атмосферных осадков.

#### Климатические условия транспортирования.

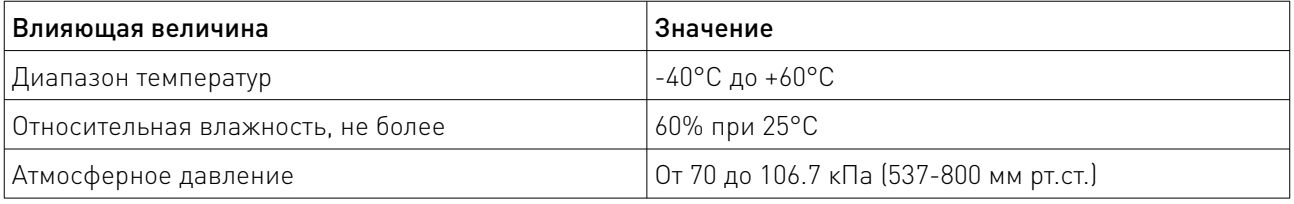

#### 14. Гарантийные обязательства.

Гарантийный срок службы составляет 6 месяцев со дня приобретения. Гарантия сохраняется только при соблюдении условий эксплуатации и регламентного обслуживания.

1. Общие положения

1.1. Продавец не предоставляет гарантии на совместимость приобретаемого товара и товара, имеющегося у Покупателя, либо приобретенного им у третьих лиц.

1.2. Характеристики изделия и комплектация могут изменяться производителем без предварительного уведомления в связи с постоянным техническим совершенствованием продукции.

2. Условия принятия товара на гарантийное обслуживание

2.1. Товар принимается на гарантийное обслуживание в той же комплектности, в которой он был приобретен.

3. Порядок осуществления гарантийного обслуживания

3.1. Гарантийное обслуживание осуществляется путем тестирования (проверки) заявленной неисправности товара.

3.2. При подтверждении неисправности проводится гарантийный ремонт.

4. Гарантия не распространяется на стекло, электролампы, стартеры и расходные материалы, а также на:

*Committee Committee Committee Committee Committee Committee Committee Committee Committee Committee Committee* 

4.1. Товар с повреждениями, вызванными ненадлежащими условиями транспортировки и хранения, неправильным подключением, эксплуатацией в нештатном режиме либо в условиях, не предусмотренных производителем (в т.ч. при температуре и влажности за пределами рекомендованного диапазона), имеющий повреждения вследствие действия сторонних обстоятельств (скачков напряжения электропитания, стихийных бедствий и т.д.), а также имеющий механические и тепловые повреждения.

4.2. Товар со следами воздействия и (или) попадания внутрь посторонних предметов, веществ (в том числе пыли), жидкостей, насекомых, а также имеющим посторонние надписи.

4.3. Товар со следами несанкционированного вмешательства и (или) ремонта (следы вскрытия, кустарная пайка, следы замены элементов и т.п.).

4.4. Товар, имеющий средства самодиагностики, свидетельствующие о ненадлежащих условиях эксплуатации.

4.5. Технически сложный Товар, в отношении которого монтажно-сборочные и пусконаладочные работы были выполнены не специалистами Продавца или рекомендованными им организациями, за исключением случаев прямо предусмотренных документацией на товар.

4.6. Товар, эксплуатация которого осуществлялась в условиях, когда электропитание не соответствовало требованиям производителя, а также при отсутствии устройств электрозащиты сети и оборудования.

4.7. Товар, который был перепродан первоначальным покупателем третьим лицам.

4.8. Товар, получивший дефекты, возникшие в результате использования некачественных или выработавших свой ресурс запасных частей, расходных материалов, принадлежностей, а также в случае использования не рекомендованных изготовителем запасных частей, расходных материалов, принадлежностей.

15. Наименование и местонахождение импортера: ООО "Станкопром", Российская Федерация, 394033, г. Воронеж, Ленинский проспект 160, офис 333.

16. Маркировка ЕАС

## **FAC**

Изготовлен и принят в соответствии с обязательными требованиями действующей технической документации и признан годным для эксплуатации.

№ партии:

ОТК:

www.purelogic.ru

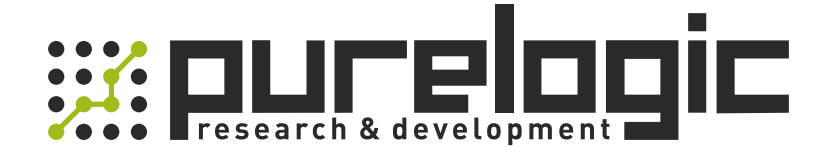

+7 (473) 204-51-56 Воронеж +7 (495) 505-63-74 Москва 8 (800) 555-63-74 бесплатные звонки по РФ

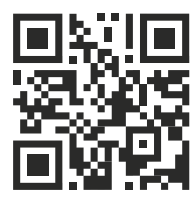

[www.purelogic.ru](https://purelogic.ru/) info@purelogic.ru 394033, Россия, г. Воронеж, Ленинский пр-т, 160, офис 149

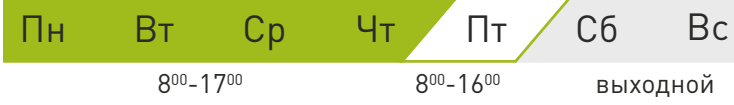